### МОСКОВСКИЙ ГОСУДАРСТВЕННЫЙ УНИВЕРСИТЕТ им. М.В.ЛОМОНОСОВА

Физический факультет Кафедра физики атмосферы

# ЧИСЛЕННОЕ МОДЕЛИРОВАНИЕ ПОТОКОВ УЛЬТРАФИОЛЕТОВОЙ РАДИАЦИИ В АТМОСФЕРЕ

Описание задачи спецпрактикума

Составил : доц. Г.И. Кузнецов

г.Москва 2003 г.

#### ВВЕДЕНИЕ

Как известно, биосфера Земли в процессе длительного эволюционного развития оказалась приспособленной к определенному уровню ультрафиолетовой (УФ) радиации Солнца, проходящего через атмосферу и достигающего земной поверхности. Увеличение уровня УФ радиации вблизи поверхности Земли может приводить к различным разрушительным последствиям для объектов биосферы (растений, животных и человека).

Оптимальный для биосферы уровень приземной УФ радиации долгое время определялся достаточной концентрацией слоя атмосферного озона, в существенной мере поглощающим УФ излучение и предохранявшим биосферу Земли от чрезмерного повышения уровня УФ радиации.

Однако в последнее время, вследствие нарушений состояния озонового слоя Земли, вызванных различными процессами как природного, так и антропогенного происхождения, разрушающее воздействие УФ радиации на различные объекты биосферы существенно увеличивается. Разрушение озонного слоя и связанный с этим рост уровней приземной УФ радиации является в настоящее время одной из важнейших экологических проблем.

Одним из способов анализа и прогнозирования уровней приземной УФ радиации в настоящее время является численное моделирование режима УФ радиации. При этом под режимом УФ радиации подразумевается спектральное и пространственное распределение составляющих потока УФ радиации в атмосфере.

Как отмечалось выше, основным фактором, определяющим режим УФ радиации, является состояние озонового слоя Земли, характеризующееся общим содержанием озона (ОСО) и вертикальным распределением озона (ВРО). Кроме этого, на режим ультрафиолетовой радиации влияют также процессы рассеяния УФ излучения на молекулах воздуха (рэлеевское рассеяние) и частицах атмосферного аэрозоля. Уровни УФ радиации зависят от зенитного угла Солнца, альбедо подстилающей поверхности, а также и от других факторов, напр., облачности и тумана.

В описываемой задаче спецпрактикума кафедры физики атмосферы используется численная модель процесса переноса УФ радиации в атмосфере, позволяющая вычислять режим УФ радиации в зависимости от вышеперечисленных факторов в определенном приближении, и прогнозировать, т.о., уровни разрушающего воздействия УФ радиации на биосферу Земли для различных сценариев нарушений озонового слоя Земли, а также влияния других факторов, определяющих режим УФ радиации в атмосфере.

## І. ОПИСАНИЕ РАСЧЕТНОЙ МОДЕЛИ

Численная модель расчета составляющих потока УФ радиации в атмосфере предназначена для исследования зависимостей уровней потоков УФ радиации от режима атмосферного озона, аэрозоля, зенитного угла Солнца и альбедо подстилающей поверхности.

Основным уравнением, описывающим процесс распространения солнечной УФ радиации в атмосфере, является уравнение переноса, для случая приближения плоской атмосферы записываемое в виде:

$$
\mu \frac{dI(\mu,\tau)}{d\tau} + I(\mu,\tau) = \frac{\omega}{2} \int_{-1}^{1} I(\mu,\tau) \gamma(\tau,\mu,\mu') d\mu'
$$
 (1)

где  $I(\tau, \mu)$  - интенсивность спектральной монохроматической составляющей излучения в направлении (x,j), где, в свою очередь, х - зенитный угол Солнца, *i* - азимутальный угол; t - т.н. оптическая толщина, w - т.н. альбедо однократного рассеяния. Безразмерная функция  $\gamma(\tau,\mu,\mu')$  называется индикатриссой рассеяния и определяет долю излучения, рассеянную в заданном направлении. Величина m называется массой атмосферы. Для малых величин угла х (меньших 70<sup>0</sup>) значение m обычно полагают равным 1/cos x.

Решение уравнения (1) в рассматриваемой численной модели производится с применением вертикальной стратификации атмосферы на плоскопараллельные слои. При этом оптическая толщина t считается постоянной в пределах каждого слоя и определяется выражением:

$$
\tau = \sigma \int_{z_1}^{z_2} n_{O_3}(z) dz + \int_{z_1}^{z_2} K_m(z) dz + \int_{z_1}^{z_2} K_a(z) dz \tag{2}
$$

где о - сечение поглощения УФ радиации озоном, n<sub>o3</sub> - концентрация озона в слое,  $z_1$  \_ высота верхней границы слоя,  $z_2$  - высота нижней границы слоя,  $K_m$  - коэффициент рэлеевского рассеяния, К<sub>а</sub> - коэффициент аэрозольного рассеяния.

Как следует из формулы (2), параметр оптической толщины учитывает три основных процесса, происходящих при прохождении солнечной УФ радиации через атмосферу поглощение озоном, рассеяние на молекулах воздуха и рассеяние на аэрозольных частицах.

Зависимость оптической толщины от массы атмосферы записывается в виде:

$$
\tau(\lambda, z, \mu) = \tau(\lambda, z) / \mu \tag{3}
$$

Сечение поглощения озона о входящее в формулу (2), в рассматриваемой модели вычисляется по формуле:

$$
\sigma(\lambda, T) = C_0(\lambda) + C_1(\lambda)T + C_2(\lambda)T^2 \tag{4}
$$

где С<sub>0</sub>, С<sub>1</sub> и С<sub>2</sub> - коэффициенты, известные из литературных данных, а Т температура.

Для коэффициента рэлеевского рассеяния в рассматриваемой модели принято выражение:

$$
K_p = \frac{24\pi^3}{\lambda^4 N_m(z)} \left( \frac{n^2(z,\lambda) - 1}{n^2(z,\lambda) + 2} \right)^2 \frac{6 + 3s}{6 - 3s} \tag{5}
$$

где  $N_m(z)$  - концентрация молекул воздуха, а s - т.н. фактор деполяризации, известный из литературных данных. Показатель преломления воздуха (n(l,z) в формуле (5)) зависит от концентрации молекул воздуха и длины волны согласно формуле:

$$
n(\lambda, z) = 1 + 10^{-1} \left( 64.328 + \frac{29498.1}{146 - \lambda^{-2}} + \frac{255.4}{41 - \lambda^{-2}} \right) \frac{N_m(z)}{2.547 * 10^{19}}
$$
(6)

коэффициента аэрозольного ослабления (К<sub>а</sub> в формуле (2)) в Для значений рассматриваемой модели используются литературные данные.

Индикатрисса рассеяния для случая рэлеевского рассеяния имеет вид:

$$
\gamma_m(\xi^{\prime}, \varphi^{\prime}, \xi, \varphi) = \gamma_m(\theta) = \frac{3}{4} \left( 1 + \cos^2 \theta \right) \tag{7}
$$

где  $\cos\theta = \cos\xi\cos\xi' + \sin\xi\sin\xi'\cos(\varphi - \varphi')$  - угол между направлениями падающего и рассеянного излучения.

В качестве индикатриссы аэрозольного рассеяния в рассматриваемой модели принята т.н. индикатрисса Хеньи-Гринстейна:

$$
\gamma(\theta) = \frac{1 - g_a^2}{\left(1 + g_a^2 - 2g_a \cos \theta\right)^{\frac{3}{2}}}
$$
\n(8)

где д<sub>а</sub> - фактор ассиметрии аэрозольных частиц.

Решение уравнения (1) в рассматриваемой модели производится приближенным методом с помощью введения т.н. d-аппроксимации Эддингтона. При этом в рассмотрение вводится также отражение УФ излучения от подстилающей поверхности, характеризуемое значением альбедо подстилающей поверхности А. В результате решения вычисляются составляющие потока УФ радиации для каждого из высотных уровней вертикальной стратификации атмосферы:

восходящий поток:

$$
F^{\uparrow}(\tau) = \int_{0}^{2\pi} \int_{0}^{1} I(\tau, \mu, \varphi) d\mu d\varphi
$$
 (9a)

нисходящий поток:

$$
F^{\downarrow}(\tau) = \int_{0}^{2\pi} \int_{-1}^{0} I(\tau, \mu, \varphi) d\mu d\varphi
$$
 (96)

прямой поток:

$$
F_{d}(\tau) = F_{\infty} \cdot \mu \cdot \exp(-\tau / \mu)
$$
\nAKTHHYteckий HOTOK:

\n(9B)

$$
F_a(\tau) = F^{\uparrow}(\tau) + F^{\downarrow}(\tau) + F_a(\tau) / \mu \tag{9r}
$$

где  $\mathsf{F}_\infty$  - поток УФ излучения на верхней границе атмосферы, остальные величины в формулах (9а)-(9г) определены выше.

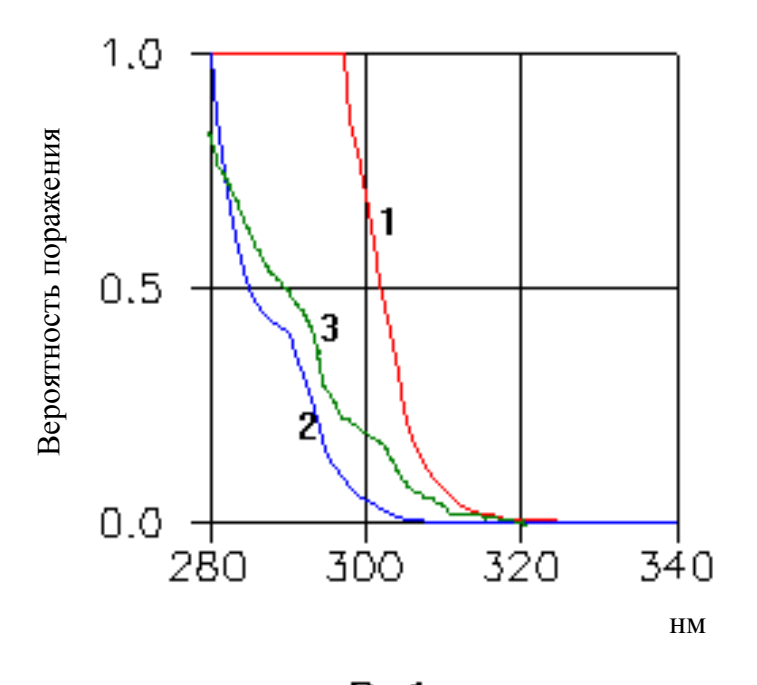

**PAC.1.** 

Как следует из формул (9а)-(9г), полная энергия воздействия УФ излучения на данном высотном уровне определяется значением актинического потока. При анализе эффектов биологического воздействия с помощью рассматриваемой модели значения актинического потока умножаются на известные из литературных данных нормировочные коэффициенты эффектов различных биологических воздействий, зависящие от длины волны. В рассматриваемой модели используются нормировочные кривые для эффектов: эритемы (ожога кожи), поражения ДНК и поражения растительности. Эти кривые представлены на Рис.1. соответственно для эритемы (кривая 1), поражения ДНК (кривая 2) и растительности (кривая 3).

Входными данными в рассматриваемой модели являются :

- спектральные зависимости потока УФ излучения на верхней границе атмосферы и коэффициентов  $\textsf{C}_{0}$ ,  $\textsf{C}_{1}$  и  $\textsf{C}_{2}$ , входящих в формулу (4) для сечения поглощения УФ радиации озоном;

- высотные зависимости (для диапазона высот 0 - 90 км с шагом: 1 км для высот 0 - 30 км, 5 км для высот 30 -70 км, 10 км для высот 70 - 90 км) для значений температуры, давления, плотности и влажности воздуха.

В модели применяется пять вариантов этих зависимостей, которые отражают сезонно-широтное поведение основных входных параметров модели:

- 1) зима полярных широт;
- 2) лето полярных широт;
- 3) зима умеренных широт;
- 4) лето умеренных широт;

5) тропики;

- высотные зависимости фоновых (ненарушенных) концентраций атмосферного озона и аэрозоля.

В модели применяется также пять вариантов этих зависимостей, соответствующих перечисленным выше сезонно-широтным типам;

- значения зенитного угла Солнца x и альбедо подстилающей поверхности A;

- высотные зависимости концентрации атмосферного озона для различных геофизических сценариев нарушения озонового слоя Земли.

В модели рассматриваются следующие сценарии:

1) невозмущенное состояние озонового слоя (используется высотная зависимость (профиль) фоновой концентрации озона для данного сезонно-широтного типа);

2) полное отсутствие озона (в естественных условиях не реализуется);

3) профили концентрации озона для озоновой "минидыры" в Московском регионе в 1992 г.: невозмущенный профиль, рассчитанный по теоретической модели, и реальный профиль, измеренный с помощью баллонного озонозонда во время резкого уменьшения значения ОСО в октябре 1992 г;

4) профили для последовательного уменьшения концентрации озона в течение времени развития т.н. озоновой "дыры" в Антарктическом регионе в 1987 г., по данным измерений станции MсMurdo по состояниям на 28.09.87, 06.10.87 и 05.11.87;

5) теоретически рассчитанные профили концентрации озона, ожидаемые к 2100 г. для различных сценариев контроля за производством озоноразрушающих веществ. Рассматриваются три возможных сценария: "обычный бизнес" (A), "жесткий контроль" (B) и "ограничение производства озоноразрушающих компонент" (C);

Выходными данными модели являются спектральные и высотные зависимости четырех составляющих потока УФ радиации в атмосфере: восходящего, нисходящего, прямого и актинического.

В описываемой задаче спецпрактикума рассмотренная модель применяется для оценки влияния возмущений отдельных параметров атмосферы (главным образом, режима атмосферного озона) на уровни потоков УФ радиации в атмосфере.

#### II. ОПИСАНИЕ ПРОГРАММЫ РАСЧЕТА ПОТОКОВ УФ РАДИАЦИИ

Рассмотренная численная модель выполнена в форме программы для IBMсовместимого персонального компьютера. Для управления заданием и индикацией входных данных в программе расчетов используется экранное меню, оформленное в виде т.н. информационно-управляющего окна.

После запуска программы на экран дисплея компьютера выводится изображение, показанное на Рис.2, и состоящее из главного меню и трех окон - окна вывода результатов расчета, окна индикации входного профиля атмосферного озона и окна индикации входного профиля атмосферного аэрозоля.

Управление всеми меню программы производится с помощью клавиатуры (клавиши стрелок - перемещение по меню, Enter - выбор пункта меню, Esc - отмена и возврат в меню верхнего уровня), или "мыши" (левая кнопка "мыши" действует как Enter, правая - как Esc).

Выбор в главном меню поля "Выход" приводит к завершению работы программы, при выборе поля "Начало работы" на экране появляется информационноуправляющее окно, аналогичное показанному на Рис.3.

Каждая строка информационно-управляющего окна задает параметры для рассчитываемого графика зависимости одной из составляющих потока или одного из видов биологического воздействия от длины волны для заданного высотного уровня и рассмотренных выше входных параметров модели. Перед началом работы окно содержит одну пустую строку, после задания параметров графика в этой строке в окне появляется еще одна пустая строка и т.д. Число одновременно отображаемых графиков может быть любым в пределах от 1 до 6.

При выборе в качестве пункта меню к.-л. поля информационно-управляющего окна на экране возникает дополнительное меню или диалоговое окно для выбора параметра. После выбора параметра его значение появляется в поле информационноуправляющего окна. Если выбранное значение параметра ошибочно (напр., задано значение зенитного угла, большее 90 град.), то на экране появляется сообщение об ошибке. В этом случае следует нажать клавишу Esc и повторить выбор поля и ввод параметра.

Ниже рассматривается назначение различных полей информационно-управляющего окна.

- поле "Тип модели". Служит для выбора одного из пяти сезонно-широтных типов входных данных модели. При работе с информационно-управляющим окном выбор сезонно-широтного типа должен предшествовать выбору всех остальных входных параметров. В противном случае выдается сообщение об ошибке;

- поле "Параметр". Служит для выбора вида составляющей потока или вида биологического эффекта, для которого изображается график спектральной зависимости;

- поле "H". Служит для задания высотного уровня, для которого будет производится расчет составляющей потока или биологического эффекта;

- поле "Z". Служит для задания зенитного угла Солнца. При выборе сезонноширотного типа в этом поле появляется характерное полуденное значение этого угла для данного сезонно-широтного типа;

- поле "A". Служит для задания альбедо подстилающей поверхности. При выборе сезонно-широтного типа в этом поле появляется характерное значение альбедо для данного сезонно-широтного типа;

- поле "Озон`. Служит для выбора профиля распределения атмосферного озона из числа заложенных в расчетную модель (см. выше);

- поле "Аэр." Служит для выбора распределения аэрозоля. В данной версии программы допускает выбор только двух значений: фоновое (невозмущенное) распределение аэрозоля для данного сезонно-широтного типа, и отсутствие аэрозоля;

- поля "Цвет" и "Тип линии". Позволяют выбрать для каждого графика изображаемой спектральной зависимости свой цвет и тип линии. Образец линии графика выводится справа от поля "Тип линии" в информационно-управляющем окне;

- поля "Спектральный диапазон". Служат для задания границ спектрального диапазона, для которого производится расчет соответствующей спектральной зависимости;

- поле "Масштаб". Позволяет выбрать линейный или логарифмический масштаб по оси ординат при изображении графиков в окне результатов расчетов.

- поле "Сброс данных". При выборе этого поля очищаются все три окна графиков и сбрасываются все выбранные значения параметров в информационно-управляющем окне;

- поле "Вычисление". При выборе этого поля запускается расчетная программа. Процесс расчета графически иллюстрируется в появляющемся на экране информационном окне, и может быть прерван нажатием клавиши Esc. По окончании расчета на экран в окно результатов расчета выводятся графики спектральных зависимостей для параметров, заданных в соответствующих строках информационно-управляющего окна, а в окна индикации ВРО и распределения аэрозоля - соответствующие графики входных данных модели (теми же цветами и типами линий, что и соответствующие спектральные зависимости).

Для обеспечения количественного анализа получаемых данных в крайнее левое поле строки информационно-управляющего окна выводятся значения интегралов зависимостей по заданному спектральному диапазону.

# III. ПОРЯДОК ВЫПОЛНЕНИЯ ЗАДАЧИ СПЕЦПРАКТИКУМА

# УПРАЖЕНИЕ 1

Ознакомление с работой расчетной программы и экранным меню

В данном упражнении производится общее ознакомление с работой расчетной программы и управлением заданием всех входных параметров.

Для выполнения упражнения 1 необходимо последовательно выполнить следующие операции:

1. ТОЛЬКО ПОД РУКОВОДСТВОМ ПРЕПОДАВАТЕЛЯ включить компьютер, и запустить программу расчетной модели, набрав на клавиатуре ULTRA <Enter>. После появления на экране дисплея заставки нажать Enter, затем в появившемся на экране главном меню выбрать поле "Начало работы".

2. Выбрать поле информационно-управляющего окна "Тип модели", в появившемся на экране меню выбрать один из пяти сезонно-широтных типов (см. выше).

3. В нижней части информационно-управляющего окна выбрать поле "Вычисление". При этом запустится расчетная программа, и через 10...20 секунд на экране появится спектр одной из составляющих потока УФ радиации, а в крайнем левом поле строки информационно-управляющего окна - вычисленное значение интеграла потока по спектру.

4. В появившейся в окне пустой строке указанным выше способом выбрать значение сезонно-широтного типа. Для этой строки изменить цвет линии графика спектра, выбрав поле "Цвет линии". Выбрать поле "Вычисление", при этом после выполнения программой расчета на экран будут выведены два графика.

5. Ознакомиться с выбором других параметров в информационно-управляющем окне. Изобразить на экране различные семейства графиков (не более 6 графиков одновременно) для вариаций различных параметров, в т.ч. спектрального диапазона.

6. Ознакомиться с изображением графиков в линейном и логарифмическом масштабе, выбирая соответствующий пункт в информационно-управляющем окне.

# УПРАЖЕНИЕ 2

Изучение влияния режима параметров атмосферы на биологическое воздействие УФ радиации.

В данном упражнении производится снятие количественных зависимостей уровня различных типов биологического воздействия УФ- радиации от некоторых параметров атмосферы.

Для выполнения упражнения 2 необходимо последовательно выполнить следующие операции:

1. Получить от преподавателя задания на снятие нескольких зависимостей интеграла по спектру актинического потока, а также уровней воздействия этого потока на эритему, ДНК или растительность.

2. Управляя входными параметрами модели, аналогично описанному в упражнении 1, и считывая выводимые программой в крайнем левом поле каждой строки информационно-управляющего окна значения интегралов по спектру, снять зависимости этих значений для вариаций параметров атмосферы, заданных преподавателем.

3. Полученные результаты необходимо записать в журнал экспериментальной работы и в дальнейшем построить на миллиметровой бумаге графики соответствующих зависимостей.

4. Для каждой из построенных кривых необходимо дать качественное объяснение характера и причин изменений режима УФ радиации в зависимости от вариаций параметров атмосферы.

### УПРАЖЕНИЕ 3

Изучение влияния режима параметров атмосферы на уровень потока УФ радиации, уходящего вверх на верхней границе атмосферы

В данном упражнении производится снятие количественных зависимостей уровня восходящего потока УФ радиации на верхней границе атмосферы от некоторых параметров атмосферы. Анализ получаемых зависимостей в дальнейшем позволит оценить степень обнаруживаемости возмущений ряда параметров атмосферы при наблюдении поля уходящей вверх УФ радиации с космических аппаратов.

Для выполнения упражнения 3 необходимо последовательно выполнить следующие операции:

1. Получить от преподавателя задания на снятие зависимостей интеграла по спектру для восходящего потока УФ радиации.

2. Управляя входными параметрами модели, аналогично описанному в упражнении 1, и считывая выводимые программой в крайнем левом поле каждой строки информационно-управляющего окна значения интегралов по спектру, снять зависимости этих значений для вариаций параметров атмосферы, заданных преподавателем.

3. При снятии указанных преподавателем зависимостей в информационноуправляющем окне в поле "Параметр" для всех случаев следует выбирать "восходящий", в поле "высота" устанавливать значение "90".

4. Полученные результаты необходимо записать в журнал экспериментальной работы и в дальнейшем построить на миллиметровой бумаге графики соответствующих зависимостей.

5. Для каждого из построенных графиков необходимо дать качественное объяснение характера и причин изменений режима УФ радиации в зависимости от вариаций параметров атмосферы.

Рекомендуемая литература:

1. А.Х.Хргиан. Физика атмосферы.- М.: Изд-во МГУ, 1978.

2. Э.Л.Александров, Ю.А..Израэль, И.Л.Кароль, А.Х.Хргиан. Озонный щит Земли и его изменения.- СПБ: Гидрометеоиздат, 1992.

# **Контрольные вопросы к теоретической части задачи**

- Что такое озон ?
- Как и где образуется озоновый слой , каковы основные условия его существования?
- Почему мы говорим об озоновом слое как о щите Земли? От чего и как он нас защищает?
- Перечислите основные потоки излучения, рассмотренные в задаче. Каков их физический смысл? Где и как они образуются?
- Сформулируйте отличие рассеяния на мелких частицах от рассеяния на крупных.
- Что такое диаграмма рассеяния? Постройте индикатрису рассеяния на мелких чаcтицах в полярных координатах.

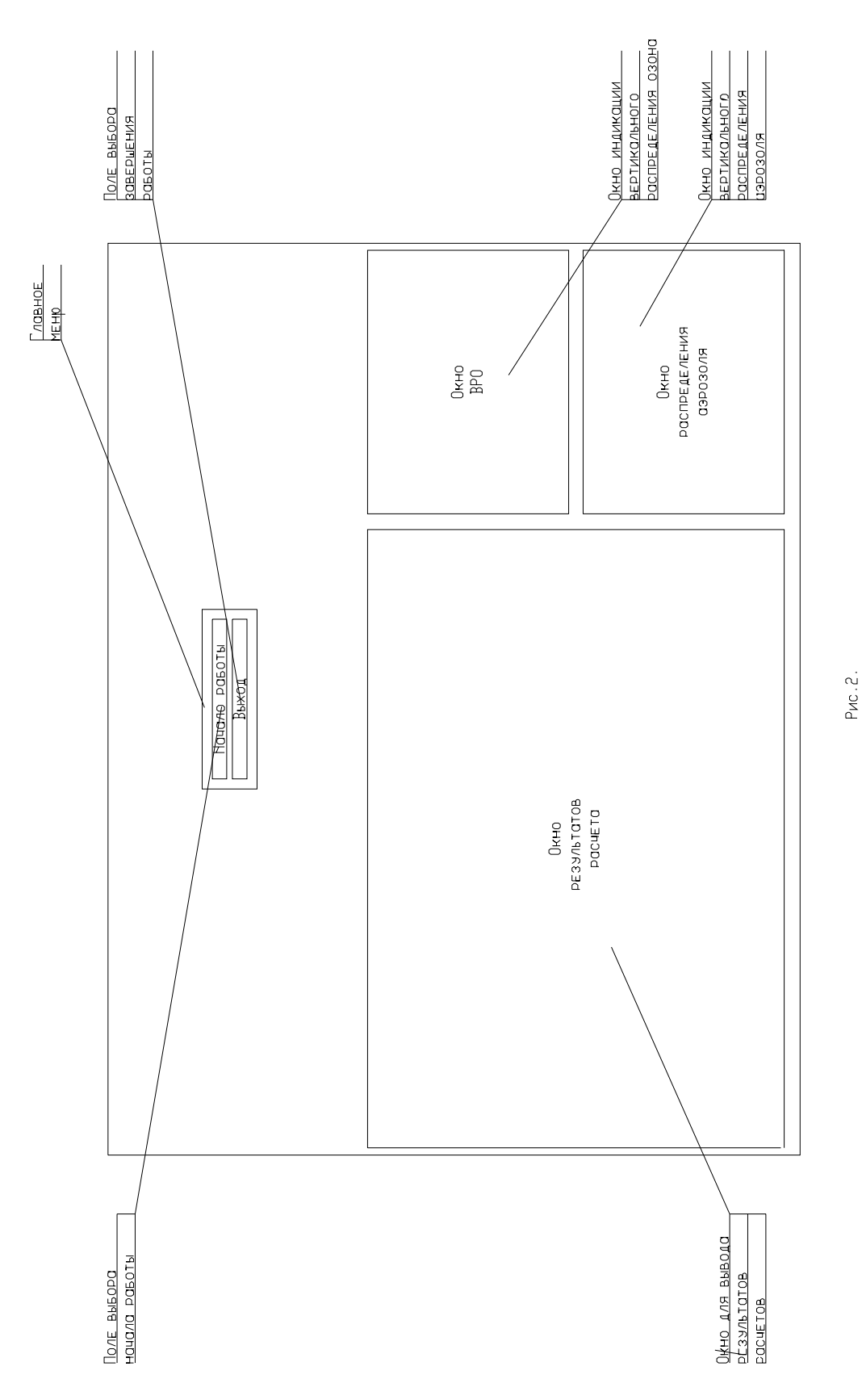

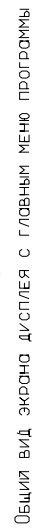